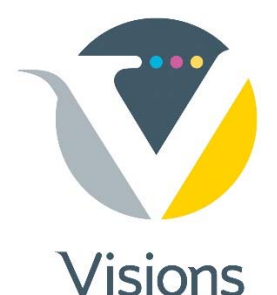

## **Saving Illustrator (.ai) Files From Illustrator for Prepress**

(*With bleed & preview of .ai file when importing into InDesign*)

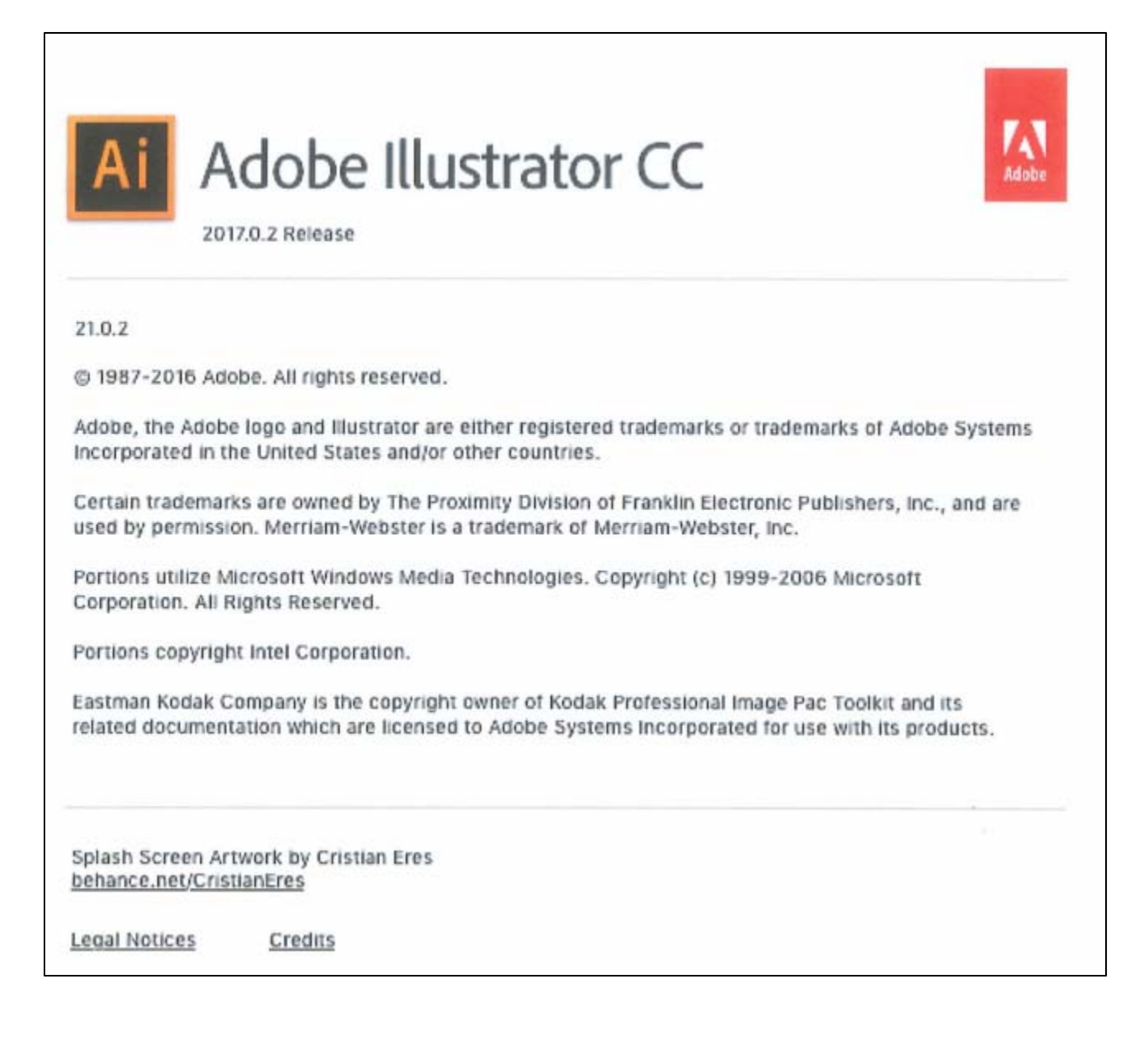

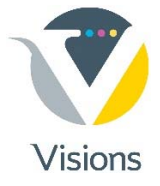

## Set the bleed setting to .125" under **Document Setup**.

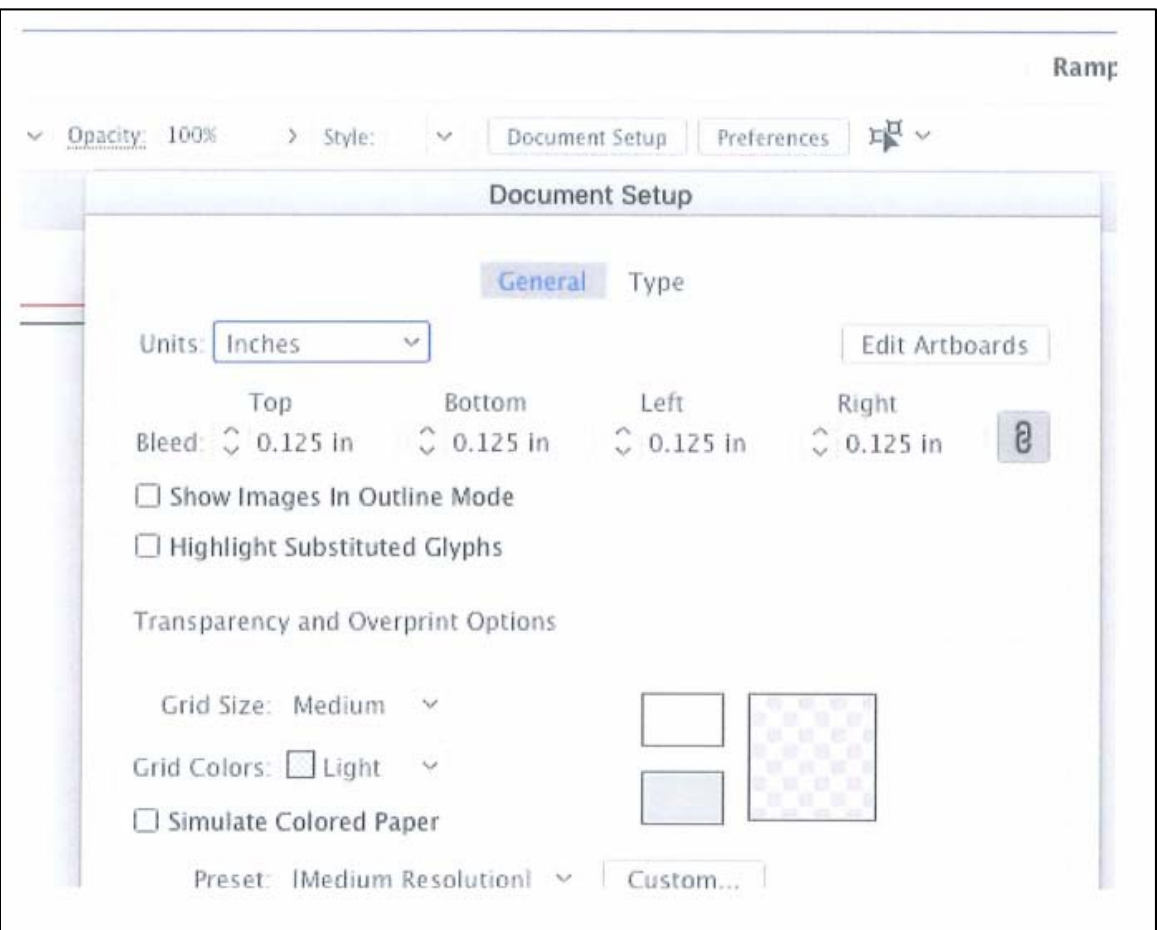

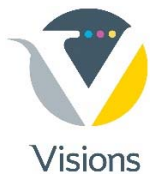

## "Save As" . . . clicking check boxes shown below.

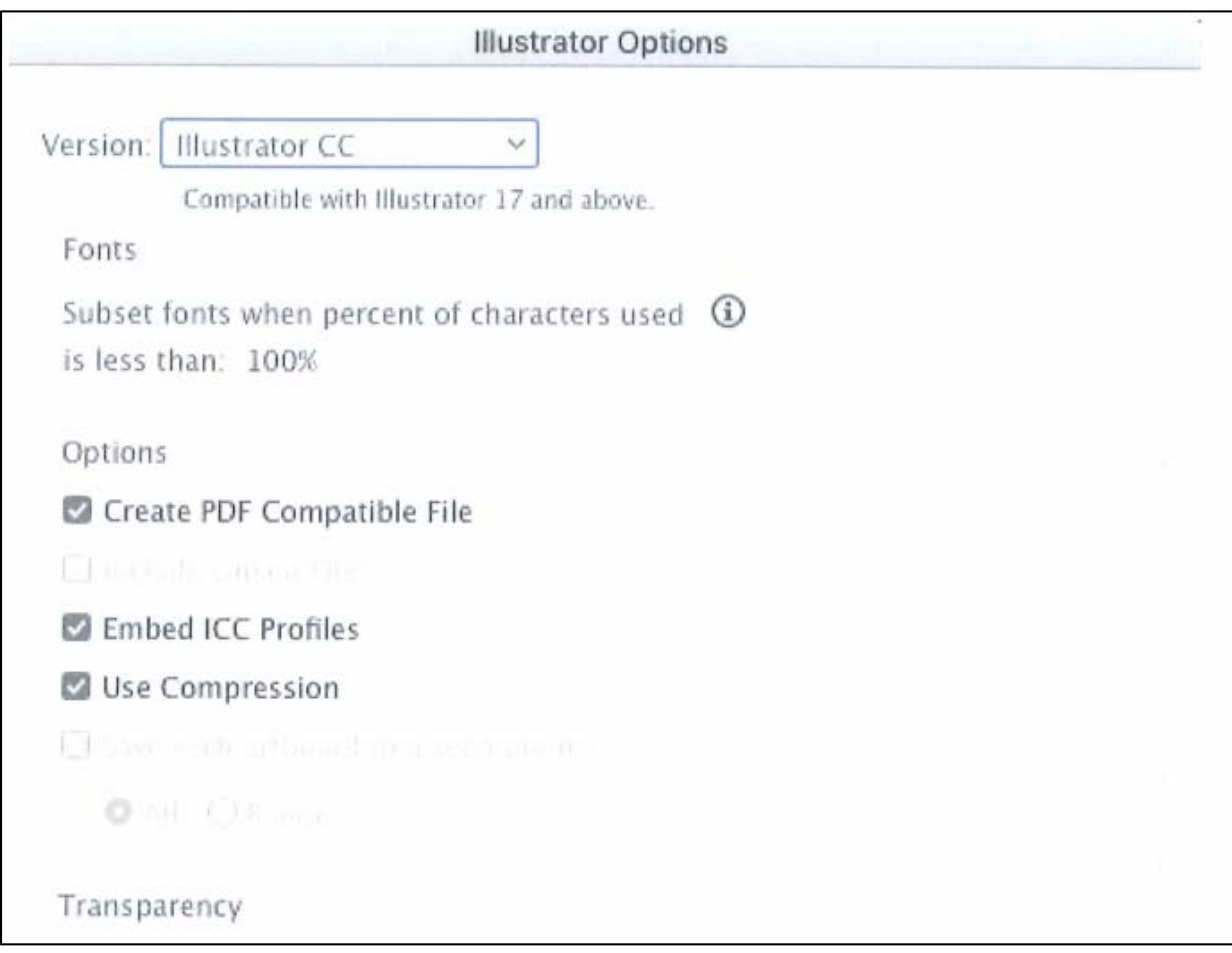